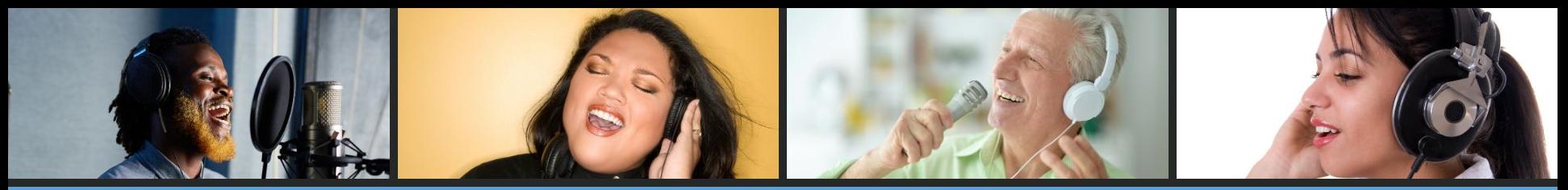

## VIRTUAL CHOIR: PREPARING YOUR CHOIR **TO RECORD**

### Q and A

To ask the presenter a question, you will type that in the Q and A box.

### **CHAT**

Click the chat box and select "chat to all panelists and attendees" from the dropdown menu.

### **RECORDING**

You will receive a recording of this webinar including a scrollable chat box.

### **TOO MUCH?**

If the chat and/or Q and A interactions are too distracting, just close them.

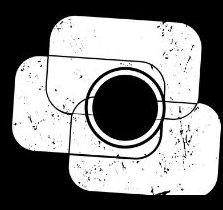

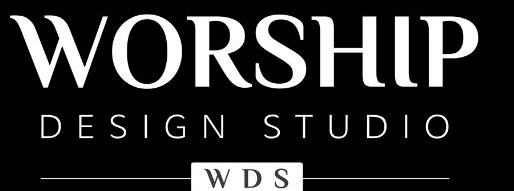

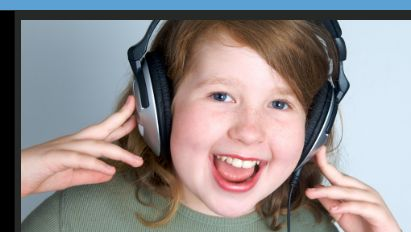

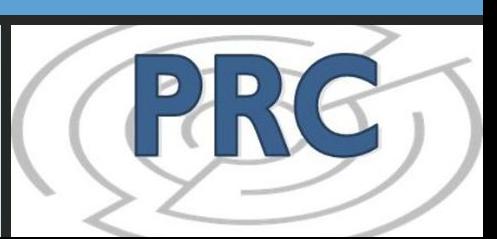

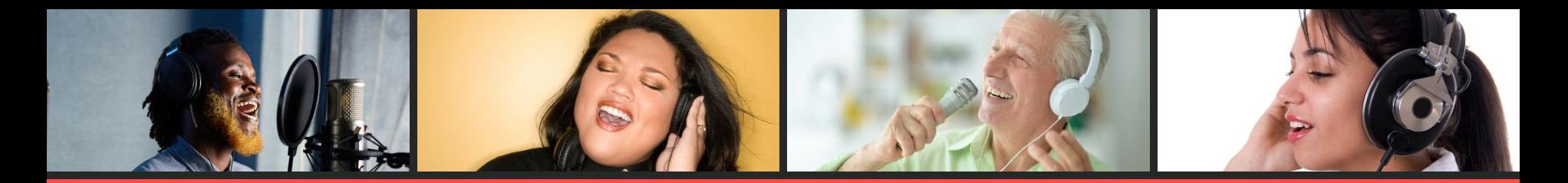

# September 8 - 25 **VIRTUAL CHOIR: WEBINAR SERIES**

Connecting Through Song - Getting Started - Recording Lead Tracks - Preparing Your Choir - Garage Band - Audacity Movavi - Soundtrap & Upbeat Music - DaVinci Resolve

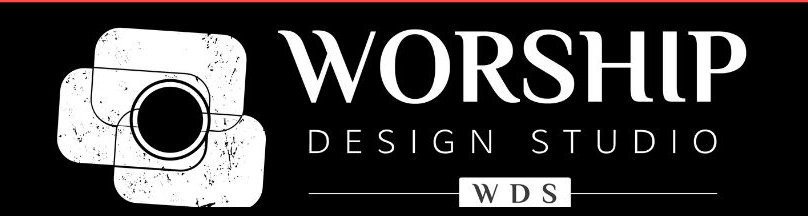

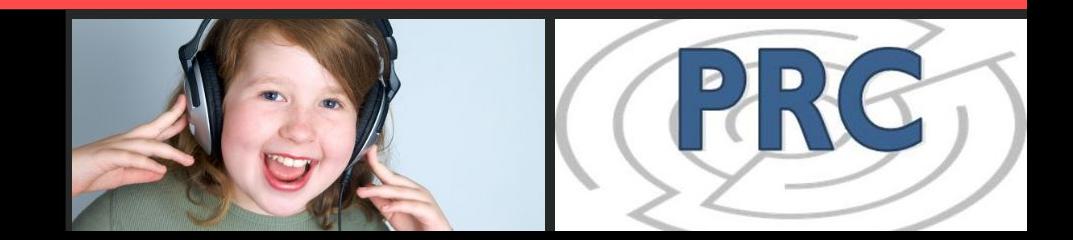

### THIS WEBINAR IS PRODUCED BY

# **Practical Resources for Churches**

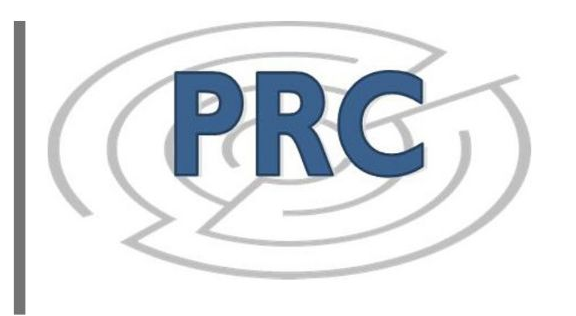

PRC is a non-profit ecumenical resource center offering consultants, workshops, webinars, and resources to congregations and individuals.

#### **SUBSCRIBERS**

Central Atlantic UCC Conference New York UCC Conference North Carolina Synod, ELCA Northeastern Christian Church (DoC) Presbytery of Long Island Presbytery of Susquehanna Valley Southern New England UCC Conference And individuals like you!

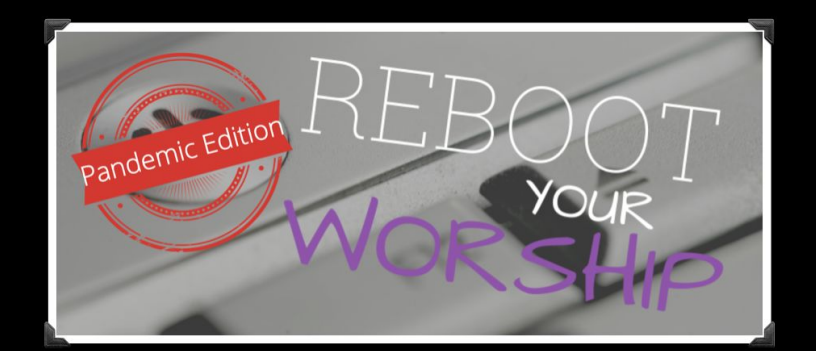

### www.worshipdesignstudio.com/reboot

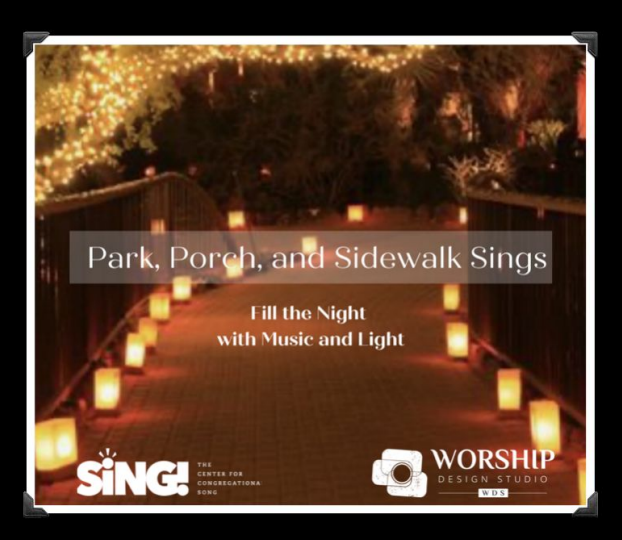

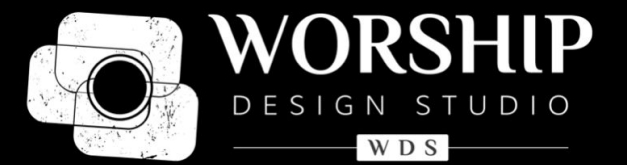

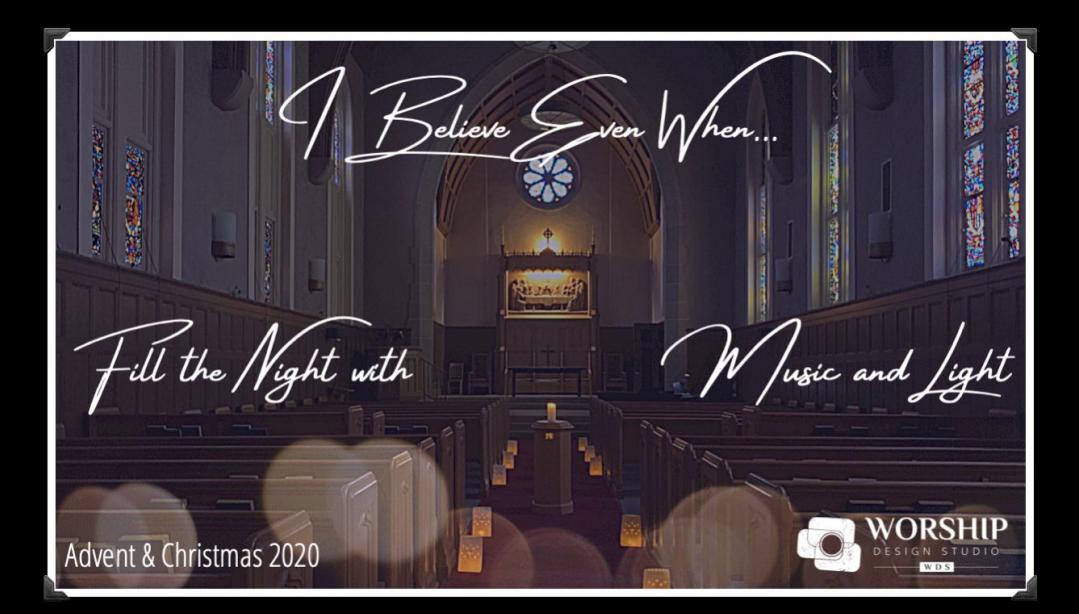

## www.worshipdesignstudio.com/believe

www.worshipdesignstudio.com/carol2020

## Intro

## **1. About Me**

**a.** stststephen.com/video

### **2. What's the big picture idea?**

- a. You listen to something and record your part along
- b. What's different from the normal method of singing in choir?
	- i. No other singers to listen to for pitch and timing
	- ii. No real-time feedback from the conductor or accompanist
	- iii. Ambience is missing
- 3. Process
	- a. Recording device Why is a phone appropriate?
	- b. Playback device Backing track why is it necessary?
	- c. Single-device approaches to be covered at the end

# How to Record (Part 1)

- Setting up phone to record
	- Camera App
	- Distance / Framing
	- Landscape or Portrait?
- Second device for backing tracks
	- Headphones needed
	- Backing track volume, one ear in
- Order of recording / playback
- Time before & after

# How to Record (Part 2)

- Setting yourself up for success
	- Review / multiple takes
	- Posture
	- Lighting / background
	- Sound environment
	- Placement of the phone (don't muffle the microphone)
	- Managing Sheet Music
- File sync tips
	- Announcing name, song, voice part
	- 1-2-3 Clap
		- Mention no-headphone "Sync tone" method

# Sharing Files

- 1. Size & brief info about Filetypes
	- a. Can I add my name / voice part to the filename?
- 2. Submitting directly from phone
	- a. SMS, Email, Wetransfer, Dropbox, Google Drive
- 3. Downloading to computer
	- a. iPhone / Android

### **Advanced Tips**

- 1. Audio Quality on phone
	- a. External microphones, \$20-250 <https://www.micreviews.com/guides/top-10-best-smartphone-microphones>
- 2. Audio Quality on computer
	- a. USB microphones, \$150-300 <https://www.sweetwater.com/insync/usb-microphone-buying-guide-2/>
	- b. Conventional microphones require an interface
	- c. Salvaging Zoom audio

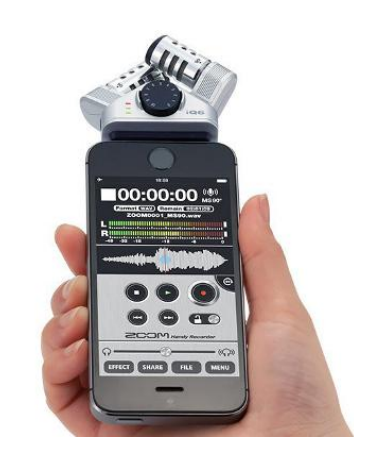

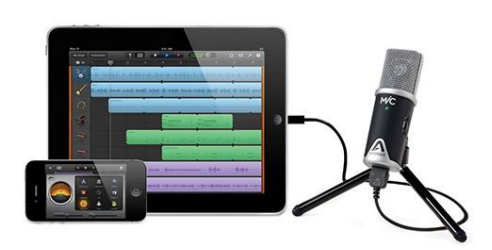

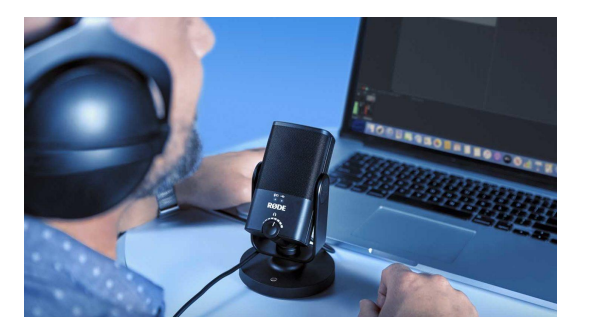

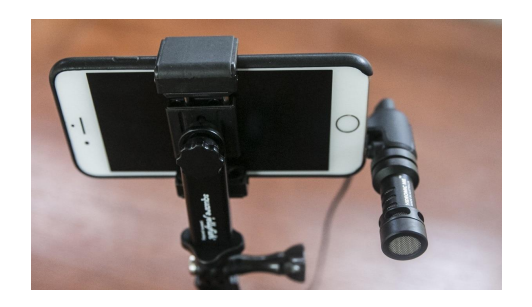

# Troubleshooting

- 1. Recording without a second device
	- a. Phone: Acapella, Mideo, Garageband, Bandlab
	- b. Computer: Photo Booth / Windows Camera, Zoom
- 2. Overcoming physical limitations
	- a. Headphone extenders / wireless headphones
	- b. Phone holder

# Wrapping up

Q & A

Thanks to PRC - [www.prcli.org](http://www.prcli.org)

My website for examples: [www.stststephen.com/video](http://www.stststephen.com/video)

My one-pager for choir directors:<http://bit.ly/virtual-ensemble>

Contact me: [stephen.chen.mail@gmail.com](mailto:stephen.chen.mail@gmail.com)